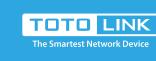

### A702R Quick Installation Guide

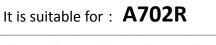

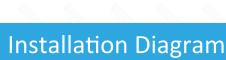

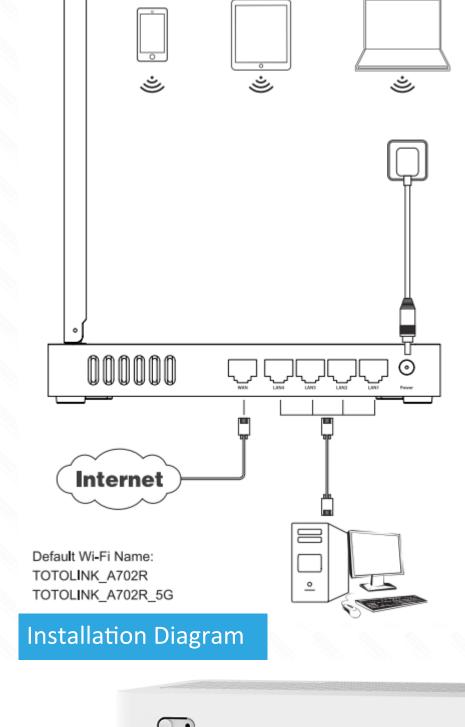

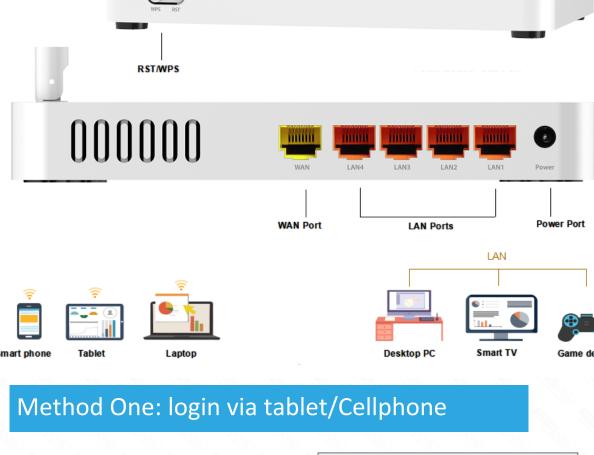

### address bar. TOTOLINK\_A702R\_5G

STEP-2: Input admin for both User Name and Password on the coming page, then click Login. http://itotolink.net

TOTO LINK

The Smartest Network Device

Welcome

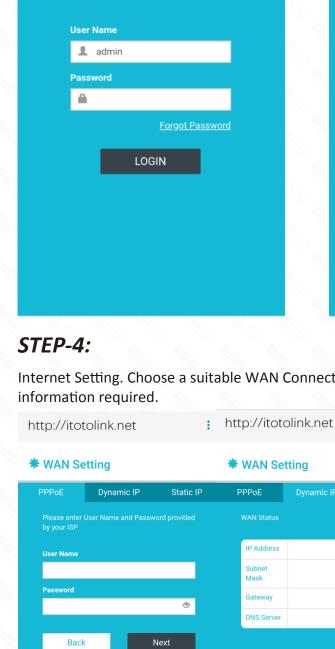

Back

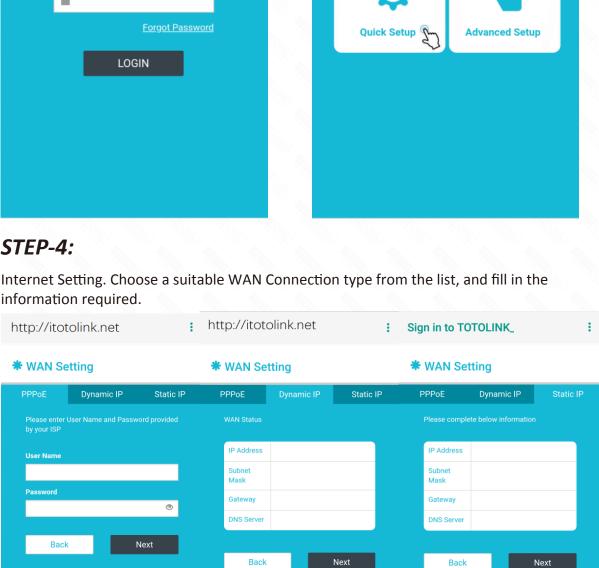

## STEP-5:

and then click Next.

http://itotolink.net

\* Wi-Fi Setting

5G Wi-Fi

TOTOLINK

Back

2.4G Wi-Fi TOTOLINK •••••

Finish

Wireless Setting. Create passwords for

2.4G and 5G Wi-Fi (Here users could

also revise the default Wi-Fi name)

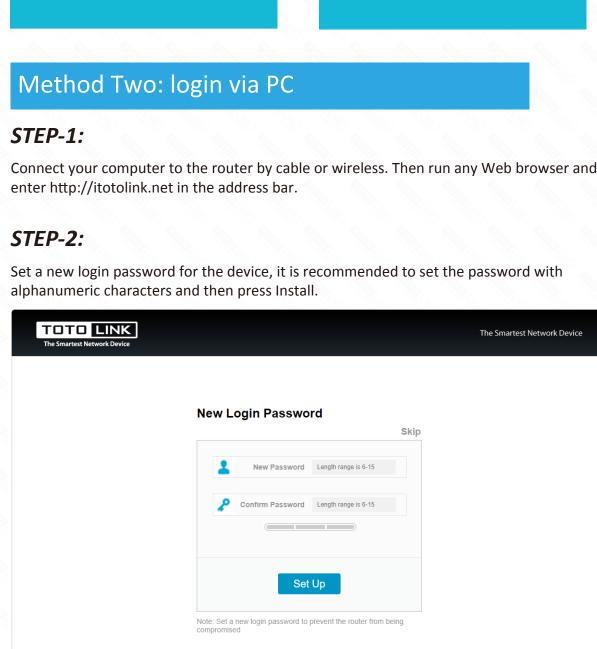

Wi-Fi.

http://itotolink.net

## Set Up Note: Set a new login password to prevent the router from being

### Verification Code 1J RP C

Click on "Auto Detect" to detect the Wan Type in your network

**USER LOGIN** 

Enter admin for User name, then enter new password in step 2 or admin, type the

User Name

admin

Forget Password?

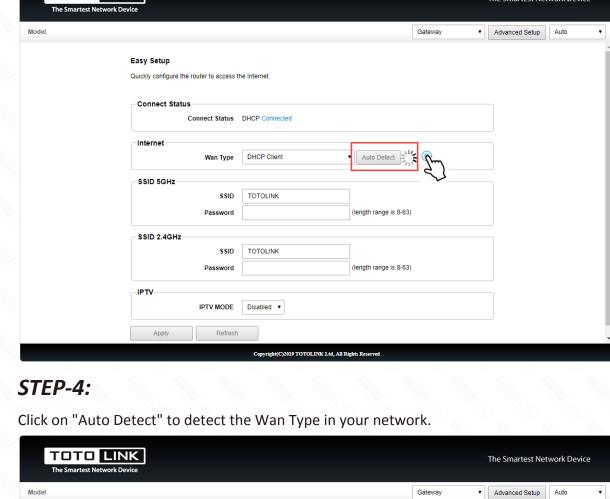

STEP-4:

STEP-3:

verification code then press LOGIN.

TOTO LINK

WLAN STEP-1: Turn on or turn off Find TOTOLINK A702R or WLAN TOTOLINK\_A702R\_5G on the WLAN list of your Phone, and choose to connect. WLAN+ Then any Web browser on your Phone Enhanced Internet experience and enter http://itotolink.net on the Available networks

TOTOLINK\_A702R

TOTOLINK\_TestA

TOTOLINK\_TestB

STEP-3:

# http://itotolink.net **TOTOLINK Router Setting** Model: F/W Version:

Click Quick Setup on the coming page.

<u></u>

### STEP-6: It takes several seconds to save the settings and then your router will restart automatically.

This time your Phone will be disconnected from

the router. Please back to the WLAN list of your phone to choose the new Wi-Fi name and input the correct password. Now, you could enjoy the

5G Wi-Fi

**Setup Successfully** 

setting changed. Please reconnect.

2.4G Wi-Fi

# The Smartest Network Device Skip New Password Length range is 6-15 Confirm Password Length range is 6-15

The Smartest Network Device

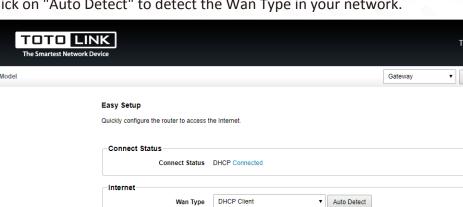

DHCP Client

Disabled ▼

Copyright(C)2019 TOTOLINK Ltd, All Rights Reserved

(length range is 8-63)

Wan Type

Password

IPTV MODE

Refresh

SSID 5GHz

SSID 2.4GHz

TOTO LINK The Smartest Network Device

right(C)2019 TOTOLINK Ltd, All Rights Re